### **MANUAL DE PROCEDIMIENTOS DE LA FACULTAD DE CIENCIAS DE LA EDUCACIÓN**

**DIRECTRIZ 3: CÓMO EL CENTRO ORIENTA SUS ENSEÑANZAS A LOS ESTUDIANTES P09- Procedimiento de gestión de sugerencias, quejas, reclamaciones y felicitaciones**

# **E01-P09 Formularios/quejas/reclamaciones y felicitaciones**

Al formulario que está disponible en la versión electrónica es posible acceder desde la web de la Facultad de Ciencias de la Educación y desde la web de la Universidad. En ambos casos hemos de partir de la página de la Universidad de Huelva (http://www.uhu.es) y en ambos casos llegaremos al mismo dominio (http://www.uhu.es/fedu/mastersanitaria/) que es la página propia del Máster Oficial en psicología General Sanitaria que será donde encontremos los formularios (http://www.uhu.es/fedu/mastersanitaria/?q=contacto). Los procesos paso a paso se detallan seguidamente:

1.- Desde la Web de la Facultad de Ciencias de la Educación de la Universidad de Huelva: para ello hemos dirigirnos a la Web de la pagina de la Universidad de Huelva, en la parte superior izquierda de la pantalla se encuentra una pestaña donde se pincha "CENTROS", se selecciona la página web de la "FACULTAD DE EDUCACIÓN, PSICOLOGÍA Y CIENCIAS DEL DEPORTE". En la parte inferior izquierda encontamos otra pestaña con todos los Másteres de la Facultad, seleccionamos cualquiera de ellos y nos redirecciona a la página web del los Másters de la Universidad de Huelva (http://www.uhu.es/mastersoficiales/el). Una vez allí, se selecciona la pestaña "2017-2018 OFERTA ACADEMICA", al final de la pantalla, encontramos la oferta existente, debiendo seleccionar "CIENCIAS DE LA SALUD" y después "MÁSTER OFICIAL EN PSICOLOGÍA GENERAL SANITARIA". Nos centramos en la parte derecha de la pantalla, donde pinchamos sobre "VISITA SU PAGINA WEB" ello nos lleva al dominio del Máster que nos ocupa. Por último, en la parte superior derecha de la pantalla y en la parte inferior derecha vamos a encontrar sendas pestañas de "QUEJAS, RECLAMACIONES, SUGERENCIAS Y FELICITACIONES"

2.- Desde Web de la Universidad: para ello hemos dirigirnos a la Web de la pagina de la Universidad de Huelva, en la parte superior izquierda de la pantalla se encuentra una pestaña donde se pincha "RECTORADO" dentro optaremos por la pestaña de "VICERRECTORADOS", QUE nos da asceso a los vicerrectorados existentes en la Universidad, deberemos elegir "VICERRECTORADO DE ORDENACIÓN ACADÉMICA, GRADO Y POSGRADO". Una vez en esta página, en la parte baja derecha encontramos

### **MANUAL DE PROCEDIMIENTOS DE LA FACULTAD DE CIENCIAS DE LA EDUCACIÓN**

#### **DIRECTRIZ 3: CÓMO EL CENTRO ORIENTA SUS ENSEÑANZAS A LOS ESTUDIANTES P09- Procedimiento de gestión de sugerencias, quejas, reclamaciones y felicitaciones**

una perstaña con "MASTERES OFICIALES". Una vez allí, se selecciona la pestaña "2017-2018 OFERTA ACADEMICA", al final de la pantalla, encontramos la oferta existente, debiendo seleccionar "CIENCIAS DE LA SALUD" y después "MÁSTER OFICIAL EN PSICOLOGÍA GENERAL SANITARIA". Nos centramos en la parte derecha de la pantalla, donde pinchamos sobre "VISITA SU PAGINA WEB" ello nos lleva al dominio del Máster que nos ocupa. Por último, en la parte superior derecha de la pantalla y en la parte inferior derecha vamos a encontrar sendas pestañas de "QUEJAS, RECLAMACIONES, SUGERENCIAS Y FELICITACIONES".

La pantalla mostraría este cuestionario:

## Contacto

El objetivo de este apartado es la mejora, en general, del Máster de Psicología General Sanitaria. Para conseguirlo necesitamos recoger vuestras sugerencias y/o reclamaciones.

 $\boldsymbol{\mathrm{v}}$ 

Para ello, además de la posibilidad de presentarlas personalmente, puede cumplimentarse el siguiente formulario.

Seleccione una opción \*

Quejas y reclamaciones

Nombre \*

Email \*

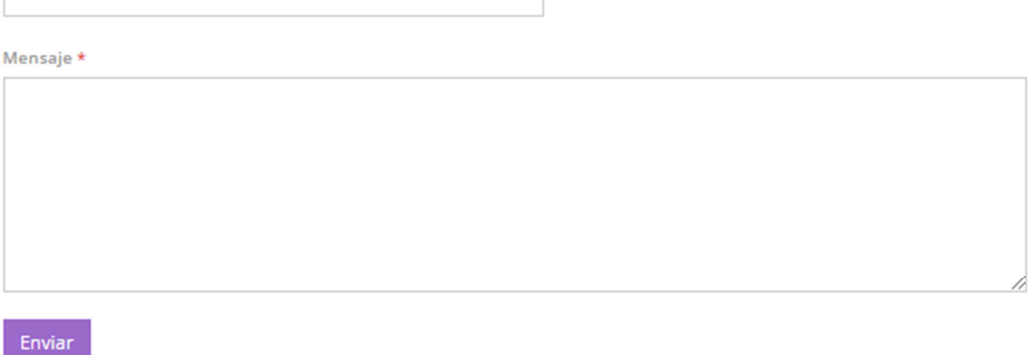

Este formulario se recibe, y dependiendo del servicio o tipo de queja/reclamación/sugerencia/felicitación que se indica, es redireccionado automáticamente al correo-e de dicho servicio/titulación.